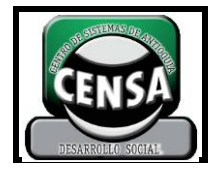

# 1. **IDENTIFICACIÓN DE LA GUÍA DE APRENDIZAJE**

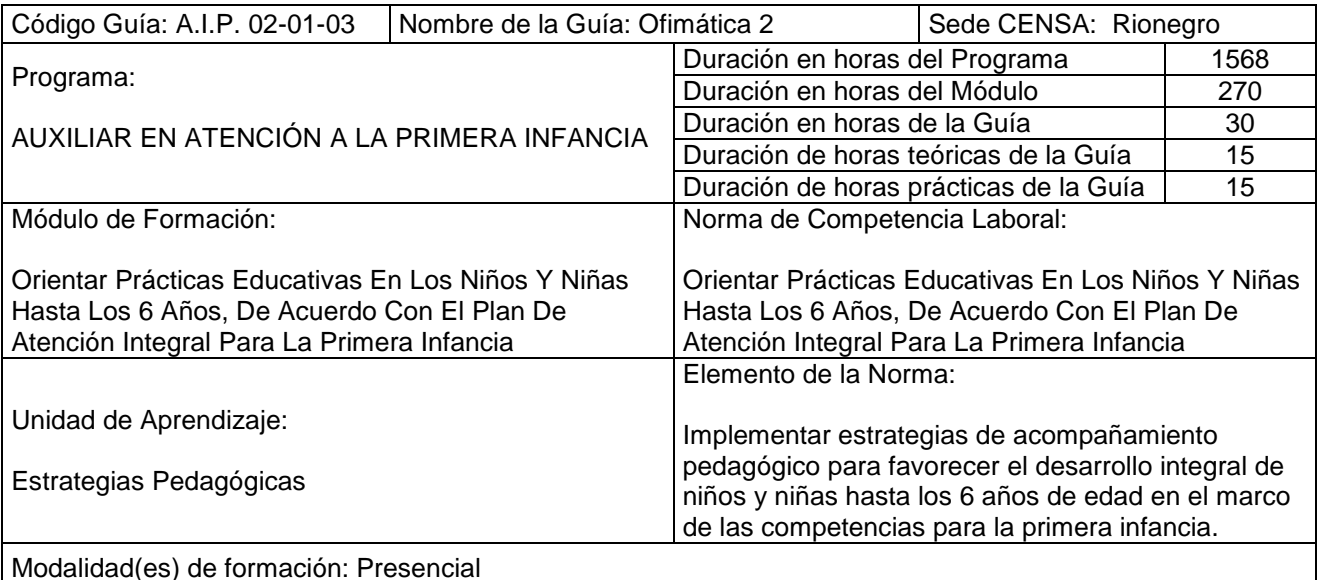

Resultados de Aprendizaje:

Al terminar la actividad de aprendizaje el educando (trabajador - alumno) estará en capacidad de:

- Reconocer y ejecutar las herramientas ofimáticas de acuerdo a los estándares establecidos.
- Desarrollar actividades acordes a la aplicación que se esté desarrollando en el momento.

## **2. ACTIVIDADES DE ENSEÑANZA – APRENDIZAJE – EVALUACIÓN**

- Inducción a la guía de aprendizaje
- Conocer la definición y funcionalidades sobre la Hoja de Cálculo.
- Manejar las barras de herramientas de acuerdo a la función que desempeñan.
- Aplicar los diferentes tipos de fuentes, formatos, columnas, filas, cuadros, fórmulas sencillas.
- Anexar números de página, encabezados y pie de página.
- Crear tablas, haciendo uso de la modificación de filas y columnas de acuerdo a las necesidades, al igual que los bordes artísticos y demás funciones del menú.
- Realizar los formatos que se utilizan en los centros educativos.

#### **3. INTRODUCCIÓN**

Con el desarrollo de esta guía el estudiante adquirirá los conocimientos sobre configuración de cuadros aplicando el tipo de fuente deseado, al igual que los efectos, la justificación, las tabulaciones, inserción de objetos, autoformas, aplicar arte, dándole una mejor presentación a sus trabajos. También tendrá la oportunidad de elaborar tablas y modificarlas de acuerdo a las necesidades, además de realizar estadísticas sencillas.

A través de la temática abordada aplicará los conocimientos necesarios para la elaboración de todo tipo de cuadros, utilizando la Hoja de Cálculo Excel, afianzando así sus conocimientos con respecto al manejo de los computadores, herramienta tan necesaria hoy en día en los centros educativos. Por tal motivo, se hará especial énfasis en la aplicabilidad de la informática para la elaboración de los documentos pedagógicos.

#### **4. PLANTEAMIENTO DE LAS ACTIVIDADES Y ESTRATEGIAS DE APRENDIZAJE**

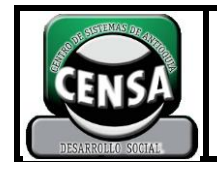

Participar en el proceso de Inducción a la guía de aprendizaje "Hoja de Calculo", con el desarrollo de las siguientes actividades: exposición sobre contenidos, resultados de aprendizaje y evidencias del módulo; socialización de dudas e inquietudes, recolección de evidencias que serán presentadas en el portafolio de evidencias.

- **4.1.** Acordar y elaborar con el tutor el cronograma de actividades para la ejecución de la guía de aprendizaje y el desarrollo de las evidencias.
- **4.2.** Individualmente lea el documento: "Historia de las Hojas Electrónicas".
- **4.3.** Individualmente con un estilo de aprendizaje colaborativo con el tutor se realiza una actividad donde involucra conocimientos básicos de la hoja de cálculo, la anatomía de las diferentes ventanas y el manejo de Filas, Columnas y Celdas.

Individualmente investigue sobre la sintaxis de las funciones básicas (SUMA, PRODUCTO, MAX, MIN, PROMEDIO) y de las funciones lógicas (SI, CONTAR.SI, Y, O).

- **4.4.** En grupos de trabajo de dos personas solicitar un computador y con un estilo de aprendizaje colaborativo con el tutor se realiza una actividad donde involucra conocimientos básicos para el manejo de la hoja de cálculo.
- **4.5.** En grupos de trabajo de dos personas solicitar un computador y desarrollar los talleres de afianzamiento entregado por el tutor sobre el manejo de la hoja de cálculo.
- **4.6.** Solicite a su tutor el instrumento d evaluación diligéncielo y guárdelo en el portafolio de evidencias.

#### **5. EVIDENCIAS**

**EVALUACIÓN**

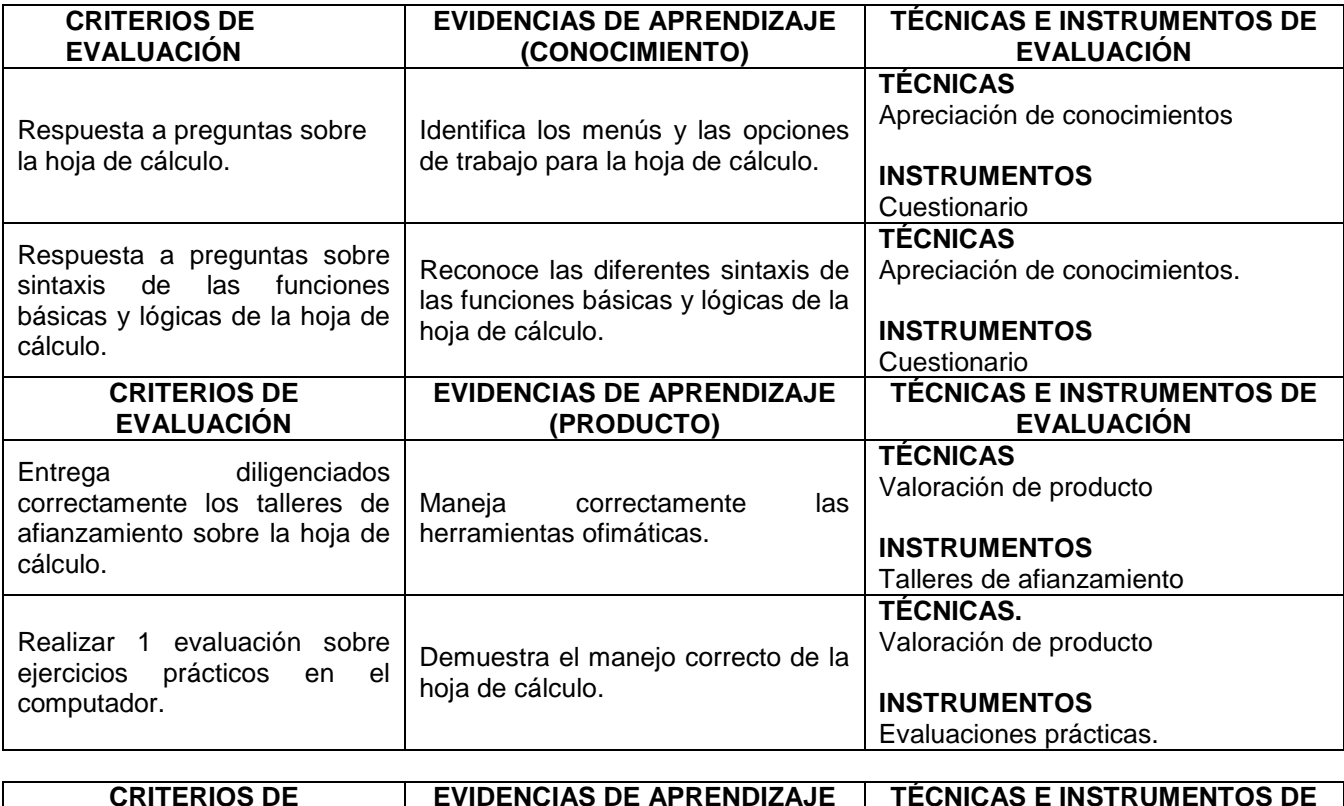

**(DESEMPEÑO)**

**EVALUACIÓN**

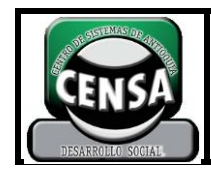

**CÓDIGO: F-SE-022**

**PÁGINA 3 DE 2**

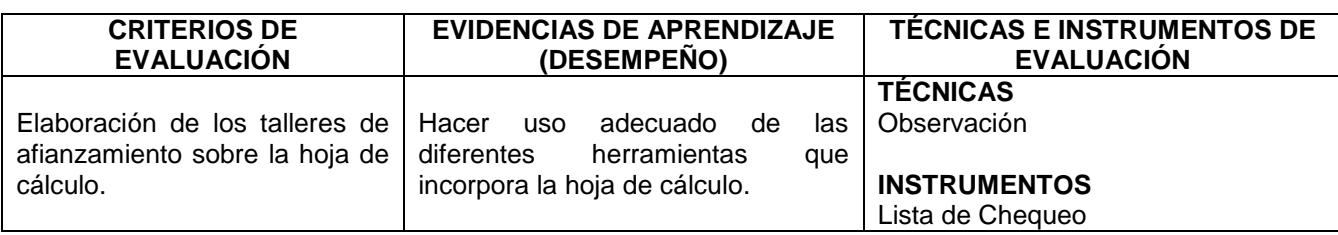

### **6. AMBIENTES DE APRENDIZAJE, MEDIOS Y RECURSOS DIDÁCTICOS**

**AMBIENTES DE APRENDIZAJE** Salón de clase. Sala de computadores. **MEDIOS Y RECURSOS DIDACTICOS MATERIALES:** Hojas de block Tablero, Marcadores borrables y permanentes Fotocopias de Consultas en Internet **EQUIPOS:** Computador, Video beam

#### **7. GLOSARIO**

**Celdas:** Es el lugar donde se pueden introducir los datos. En hojas de cálculo como [Microsoft Excel](http://es.wikipedia.org/wiki/Microsoft_Excel) u [OpenOffice.org Calc](http://es.wikipedia.org/wiki/OpenOffice.org_Calc) es un espacio rectangular que se forma en la intersección de una fila y una columna y se les identifica con un nombre como C4 (C es el nombre de la columna y 4 el de la fila). En las celdas se introduce cualquier tipo de información como texto o números, y también fórmulas o instrucciones para realizar un determinado cálculo o tarea.

**Columnas:** Es un conjunto de varias celdas dispuestas en sentido vertical.

**Filas:** Es un conjunto de varias celdas dispuestas en sentido horizontal.

**Hoja de Cálculo:** Es un [programa](http://es.wikipedia.org/wiki/Programa_(computaci%C3%B3n)) que permite manipular datos numéricos y alfanuméricos dispuestos en forma de tablas (la cual es la unión de filas y columnas). Habitualmente es posible realizar cálculos complejos con [fórmulas](http://es.wikipedia.org/wiki/F%C3%B3rmula_matem%C3%A1tica) y [funciones](http://es.wikipedia.org/wiki/Funci%C3%B3n_matem%C3%A1tica) y dibujar distintos tipos de [gráficas.](http://es.wikipedia.org/wiki/Gr%C3%A1fica)

**Interface gráfica:** Evolución de los interfaces de usuario que permiten una mejor y más fácil [interacción](http://lengua-y-literatura.glosario.net/terminos-filosoficos/interacci%F3n-5861.html) con el ordenador. Los interfaces gráficos -Windows es el ejemplo típico- permiten el aprendizaje intuitivo de los programas, facilitando y reduciendo el tiempo de formación y aumentando la productividad.

**Macros:** Son un conjunto de instrucciones que sirven para automatizar procesos. Refiriéndonos a Excel, supongamos que realizamos frecuentemente la función de seleccionar un rango para aplicarle negrita, cambio de fuente y centrado. En lugar de hacer estas acciones manualmente, se puede elaborar un macro para que ejecute los tres procesos automáticamente.

**Plataforma:** En informática, determinado [software](http://www.alegsa.com.ar/Dic/software.php) y/o [hardware](http://www.alegsa.com.ar/Dic/hardware.php) con el cual una [aplicación](http://www.alegsa.com.ar/Dic/aplicacion.php) es compatible y permite ejecutarla. Una plataforma es, por ejemplo, un [sistema operativo,](http://www.alegsa.com.ar/Dic/sistema%20operativo.php) un gran software que sirve como base para ejecutar determinadas aplicaciones compatibles con este. También son plataformas la [arquitectura](http://www.alegsa.com.ar/Dic/arquitectura.php) de hardware, los [lenguajes de programación](http://www.alegsa.com.ar/Dic/lenguajes%20de%20programacion.php) y sus librerías en tiempo de ejecución, las consolas de

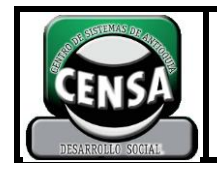

videojuegos, etc. Existen programas [multiplataforma,](http://www.alegsa.com.ar/Dic/multiplataforma.php) que permiten ejecutarse en diversas plataformas. También existen [emuladores,](http://www.alegsa.com.ar/Dic/emulador.php) programas que permiten ejecutar desde una plataforma programas de otra emulando su funcionamiento.

**Rangos:** Los rangos son una referencia a un conjunto de celdas de una planilla de cálculos. Se definen mediante letras y números. Se denomina mediante la celda de una esquina del rango (generalmente la superior izquierda), luego dos puntos y la esquina opuesta. Por ejemplo, al rango que comprende las celdas C4, C5, C6, C7, D4, D5, D6, D7, E4, E5, E6 y E7 se lo denomina C4:E7.

#### **8. BIBLIOGRAFIA**

- $\triangleright$  Archivo y ayuda de Windows
- > Manual de usuario Microsoft. Ed. Mc Graw Hill
- $\triangleright$  Documentos fotocopias de CENSA
- <http://www.ieslavaguada.com/ant/distancia/DESCARGAS-API/2T/FUNCIONES%20EXCEL.pdf>
- [http://html.rincondelvago.com/excel\\_11.html](http://html.rincondelvago.com/excel_11.html)
- http://es.kioskea.net/faq/1648-formulas-basicas-en-excel